# ArcGIS Online: Enrich Your Maps with Arcade

m Anne Fitz

Paul Barker **in Strate**barker\_pc Lisa Berry **in D** @lisaberry\_gis

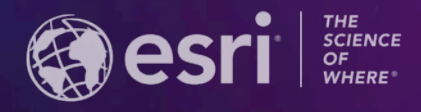

**2021 ESRI USER CONFERENCE** 

# **Agenda**

- **What is Arcade?**
- **Why use Arcade?**
- **Basics**
- **Where to find Arcade**
- **Beyond the Basics**
- **Advanced functionality**
- **Debugging**
- **What's Next**
- **Resources**

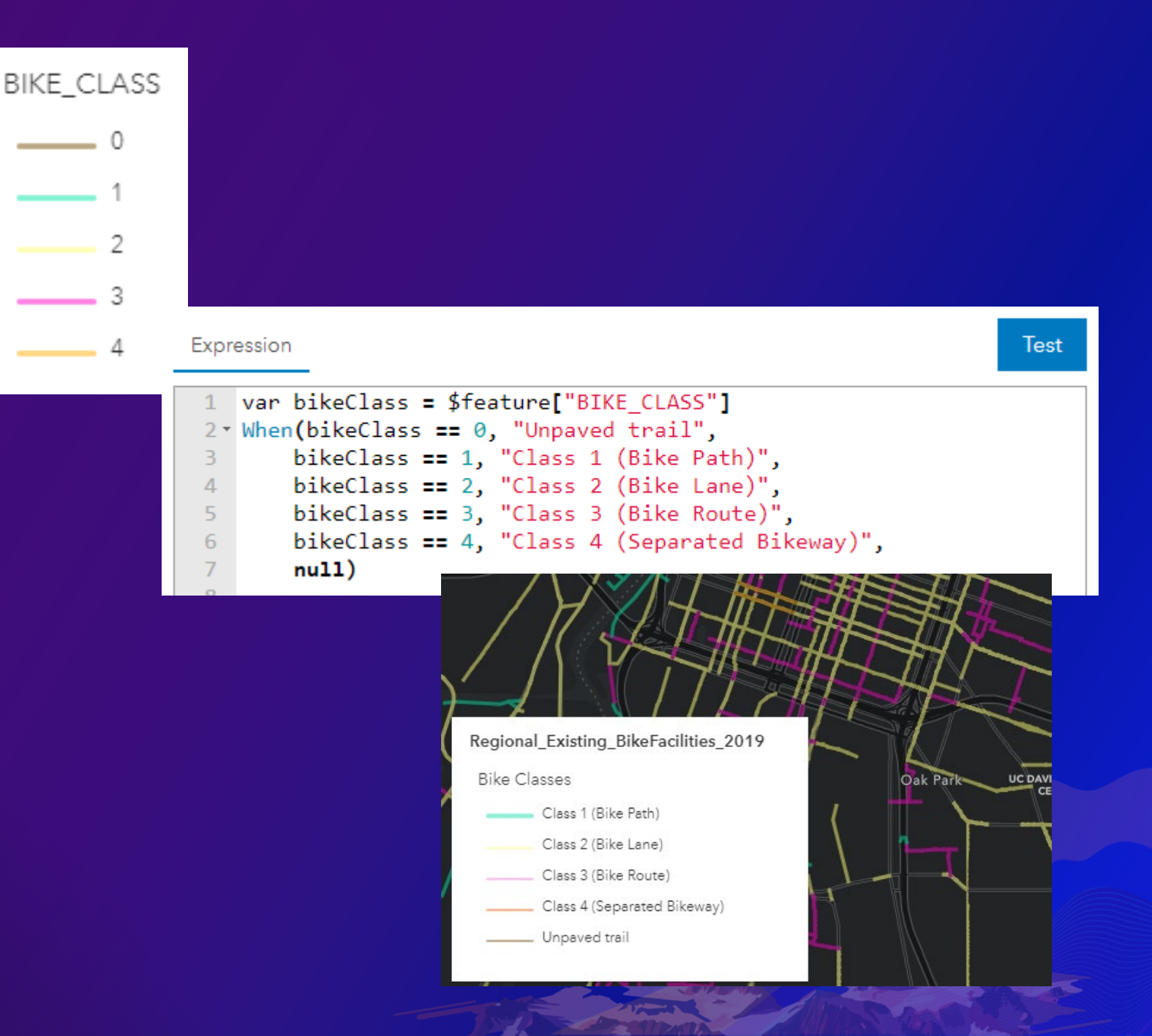

## **What is Arcade?**

- **Lightweight expression language for working with your ArcGIS data**
- **Works across the ArcGIS platform**
	- **ArcGIS Pro**
	- **ArcGIS Online**
	- **Runtime SDKs**
	- **JavaScript API**

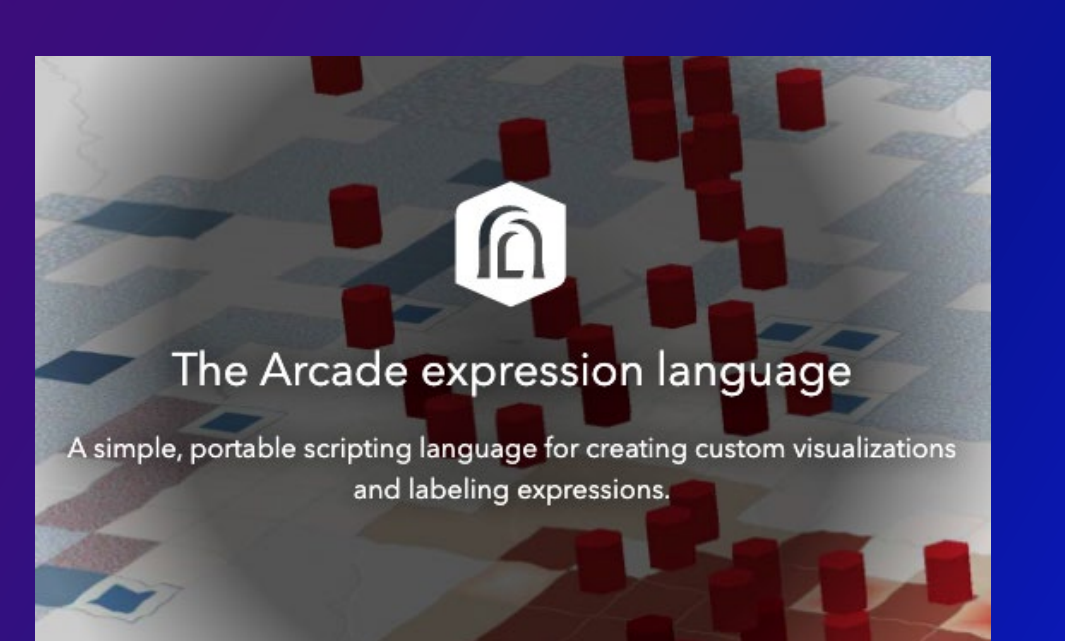

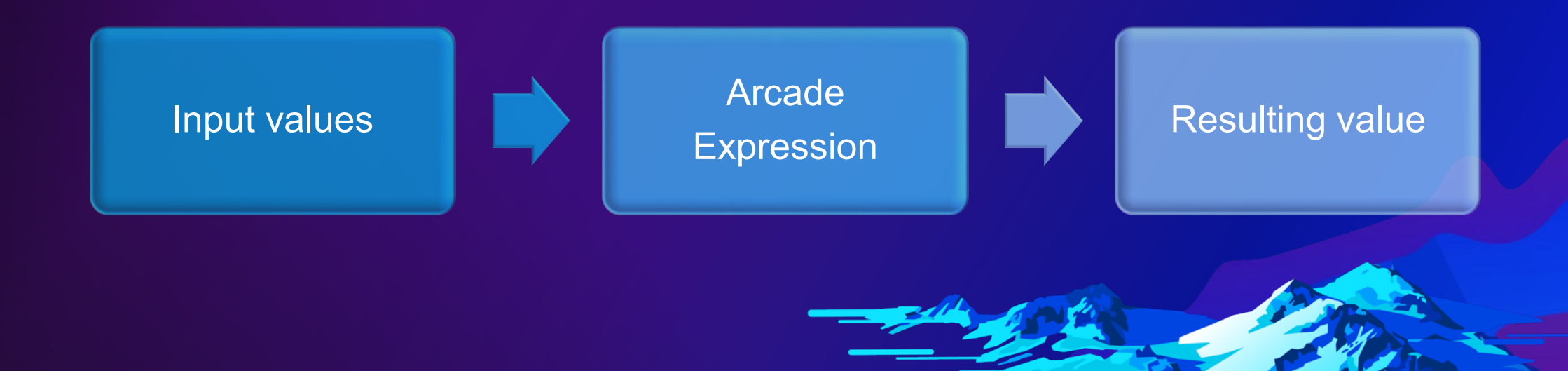

#### **What is Arcade?**

 $\Omega$ 

 $\mathbb{G}_{n}^{n}$ 

Portable

• expressions work across the platform

## Secure

• expressions do not compromise security

Lightweight

• scripts and expressions execute quickly

**Geospatial** 

• treat geospatial data as first class members

#### **Why use Arcade?**

- **Easy to get started**
- **On the fly calculations**
	- **Map will stay up to date even if your data changes!**
- **Expressions can be used in downstream applications**
- **Arcade can be used to…**
	- **Add a field**
	- **Update the data type**
	- **Perform calculations**
	- **… and much more!**

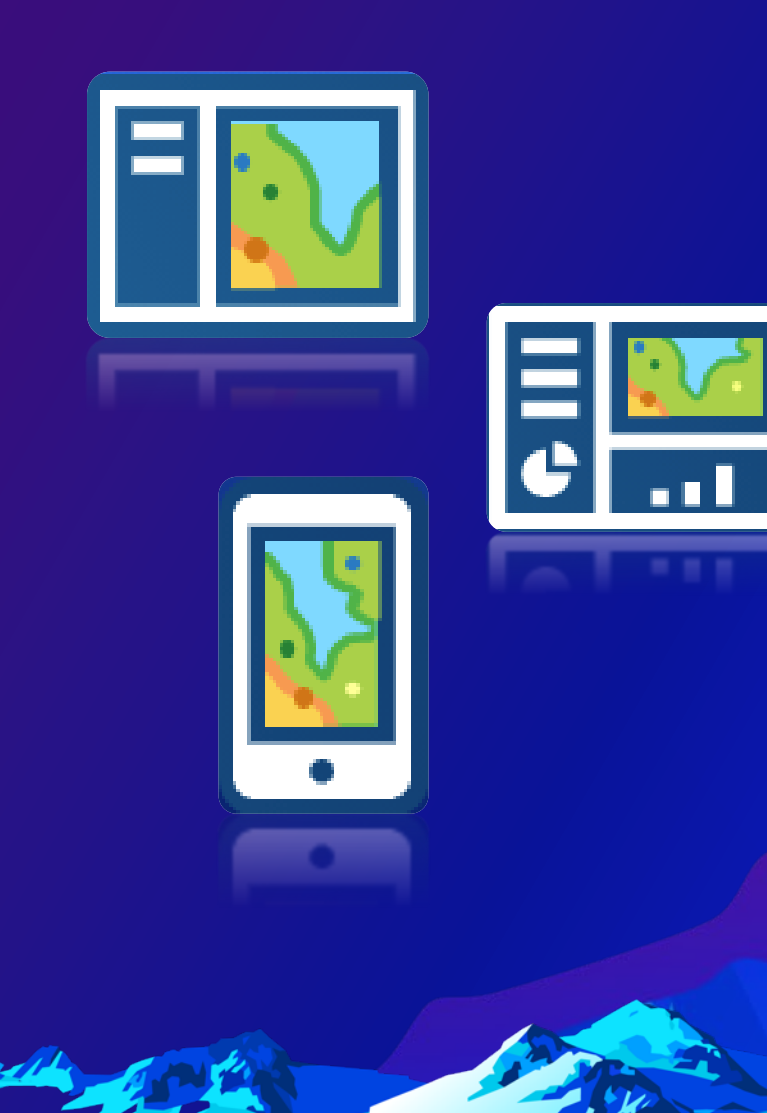

#### **Why use Arcade?**

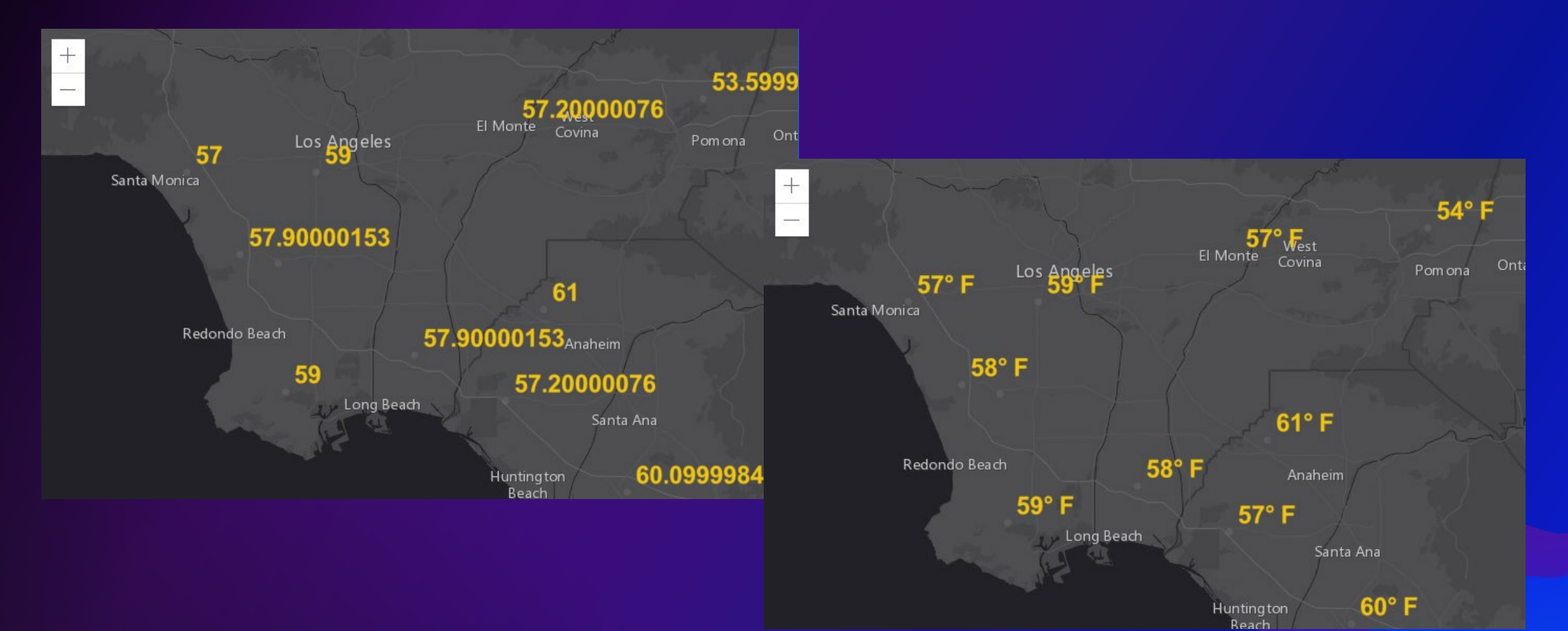

## **Profiles**

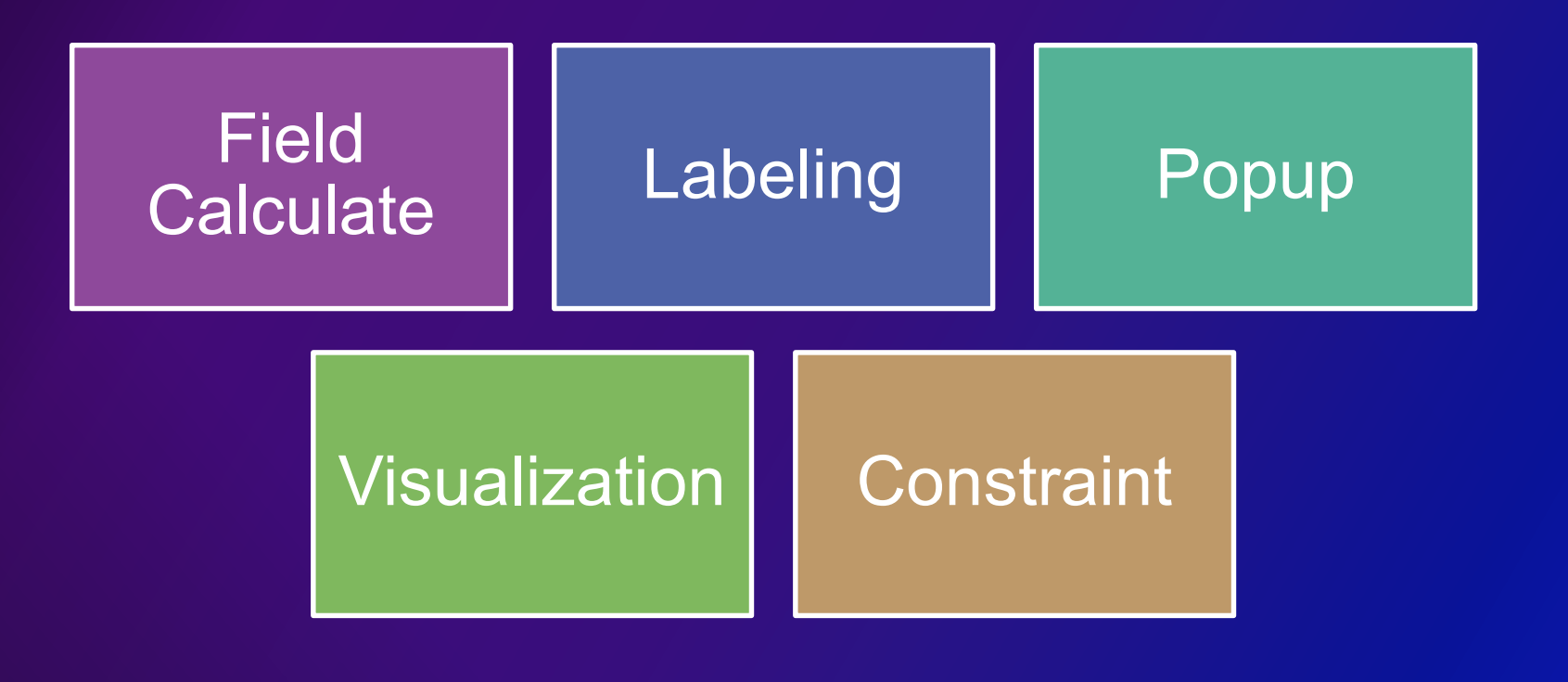

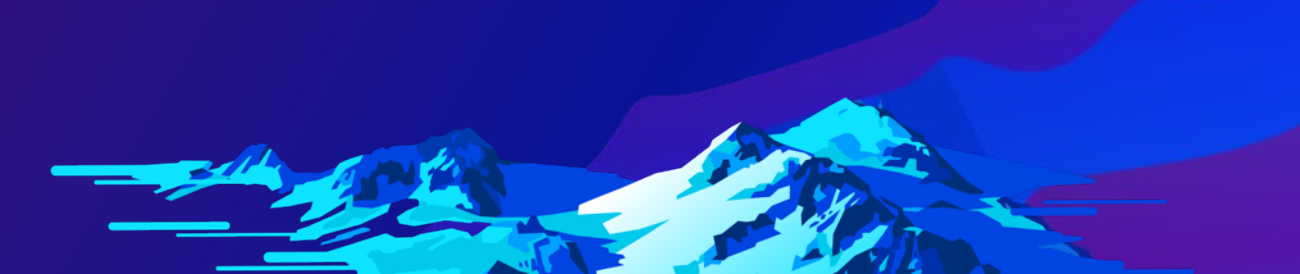

#### **Built in functions**

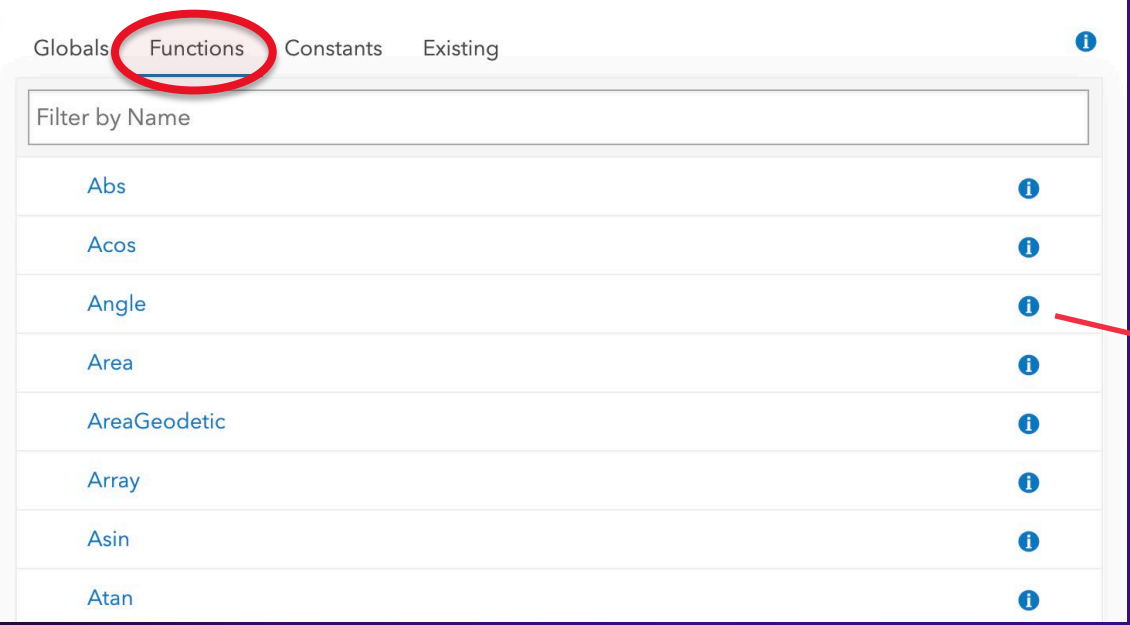

**View the complete function reference at <https://developers.arcgis.com/arcade/function-reference/>**

#### Expression

#### Angle(pointA,pointB)

Globals Functions Constants Existing

← Return to function list

#### Angle (pointA, pointB) returns { Number }

Returns the arithmetic angle of a line between two points in degrees (0 - 360). The angle is measured in a counter-clockwise direction relative to east. For example, an angle of 90 degrees points due north.

Only the x-y plane is considered for the measurement. Any z-coordinates are ignored. Point features can be used instead of any or both Point geometries. If the points are identical, then an angle of 0 degrees is returned.

#### See bearing.

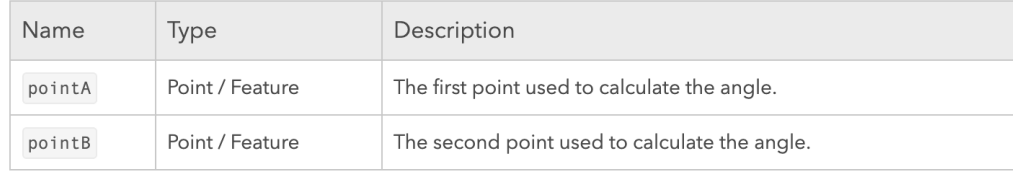

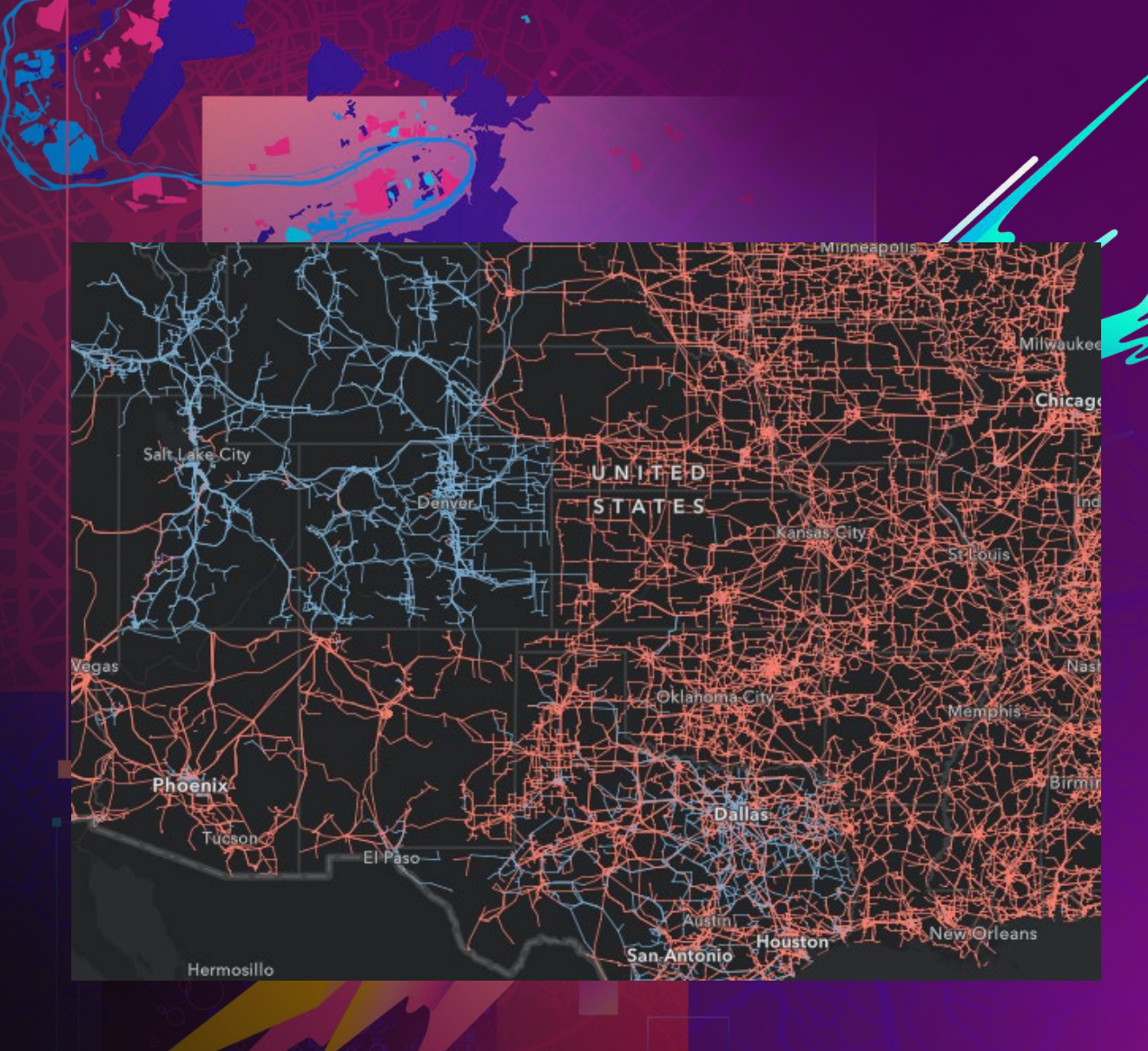

# **Get Started with Arcade**

Anne Fitz

# **Where to find it in Map Viewer**

## **Symbology**

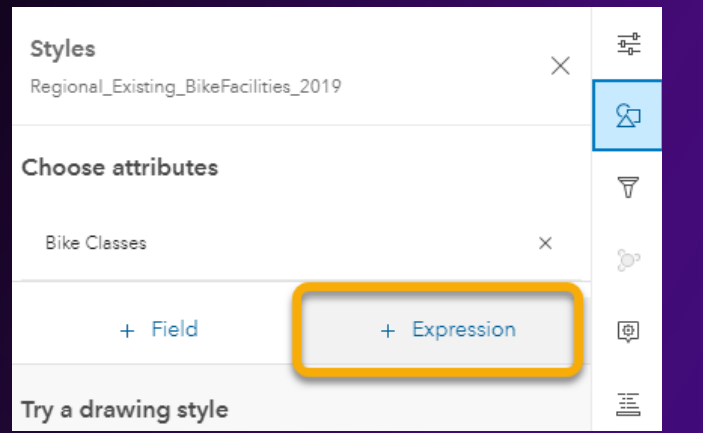

#### **Transparency**

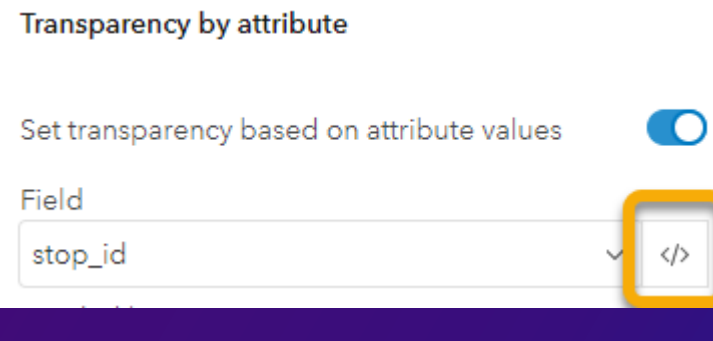

## **Pop-up Configuration**

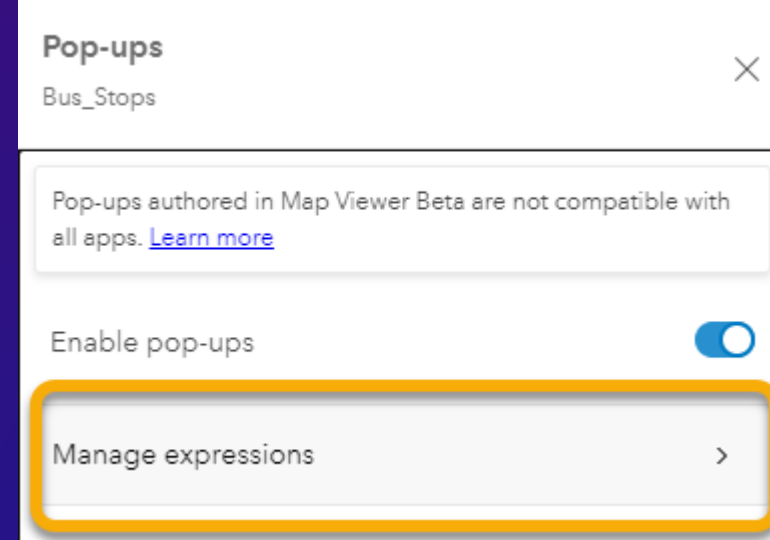

#### **Rotation Labels**

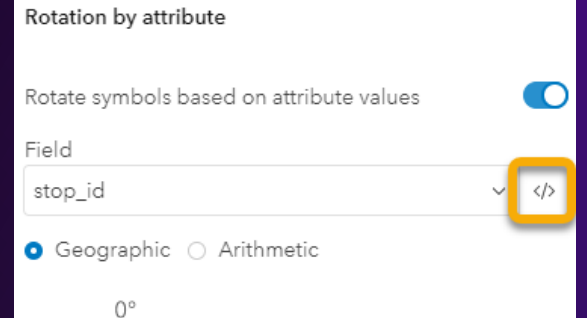

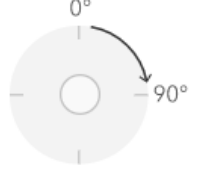

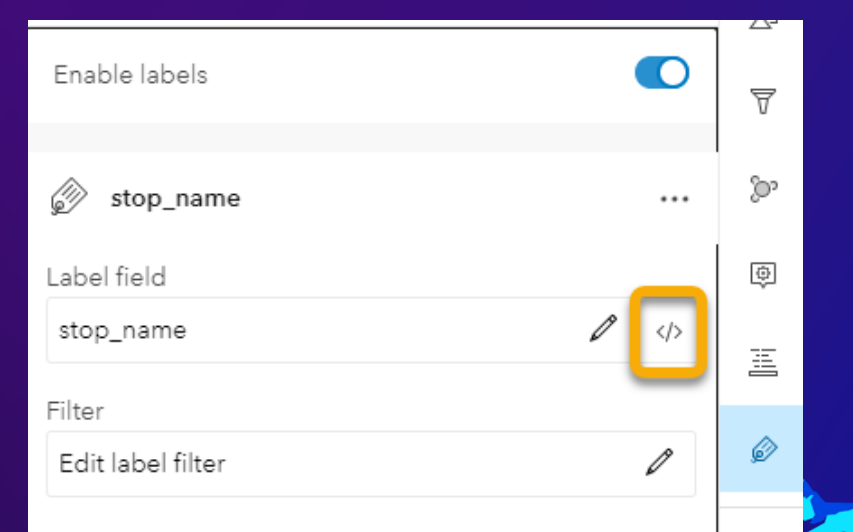

## **Calculating Field Values**

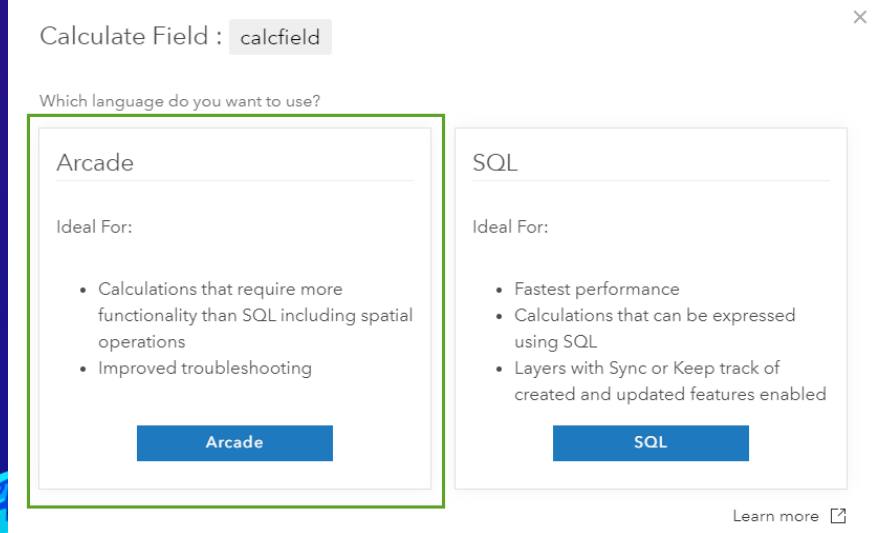

## **Beyond the Basics**

• **Variables** 

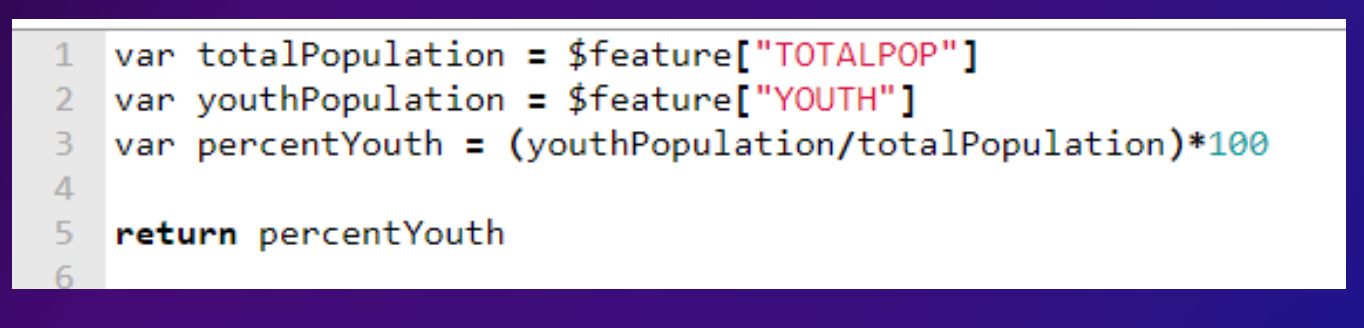

• **Return statements**

• **Logical statements**

- **If/else**

- **Iif()**

- **When()** 

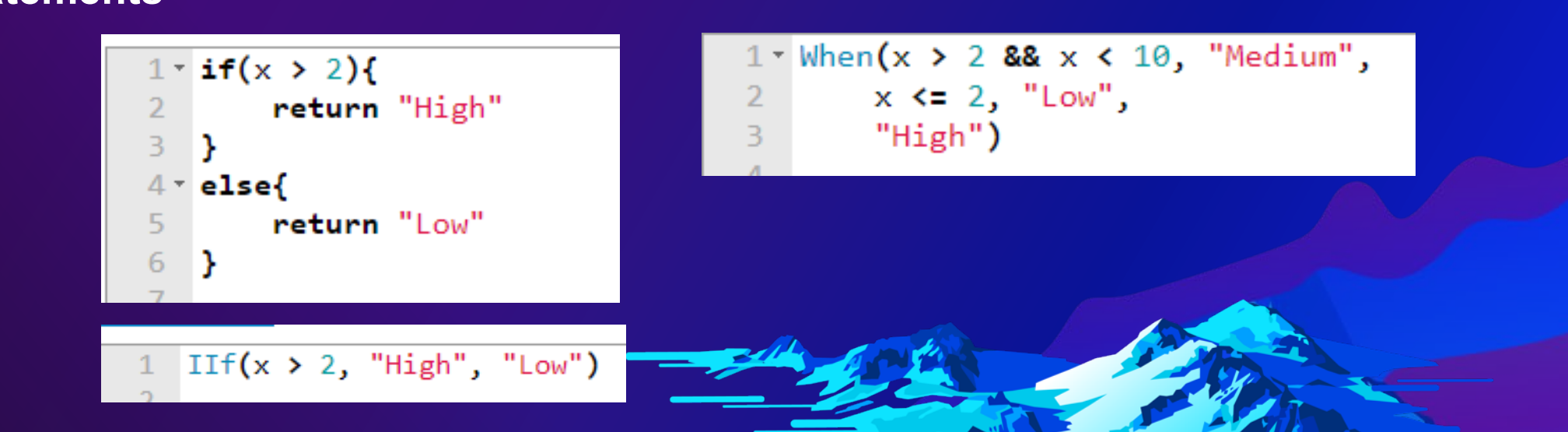

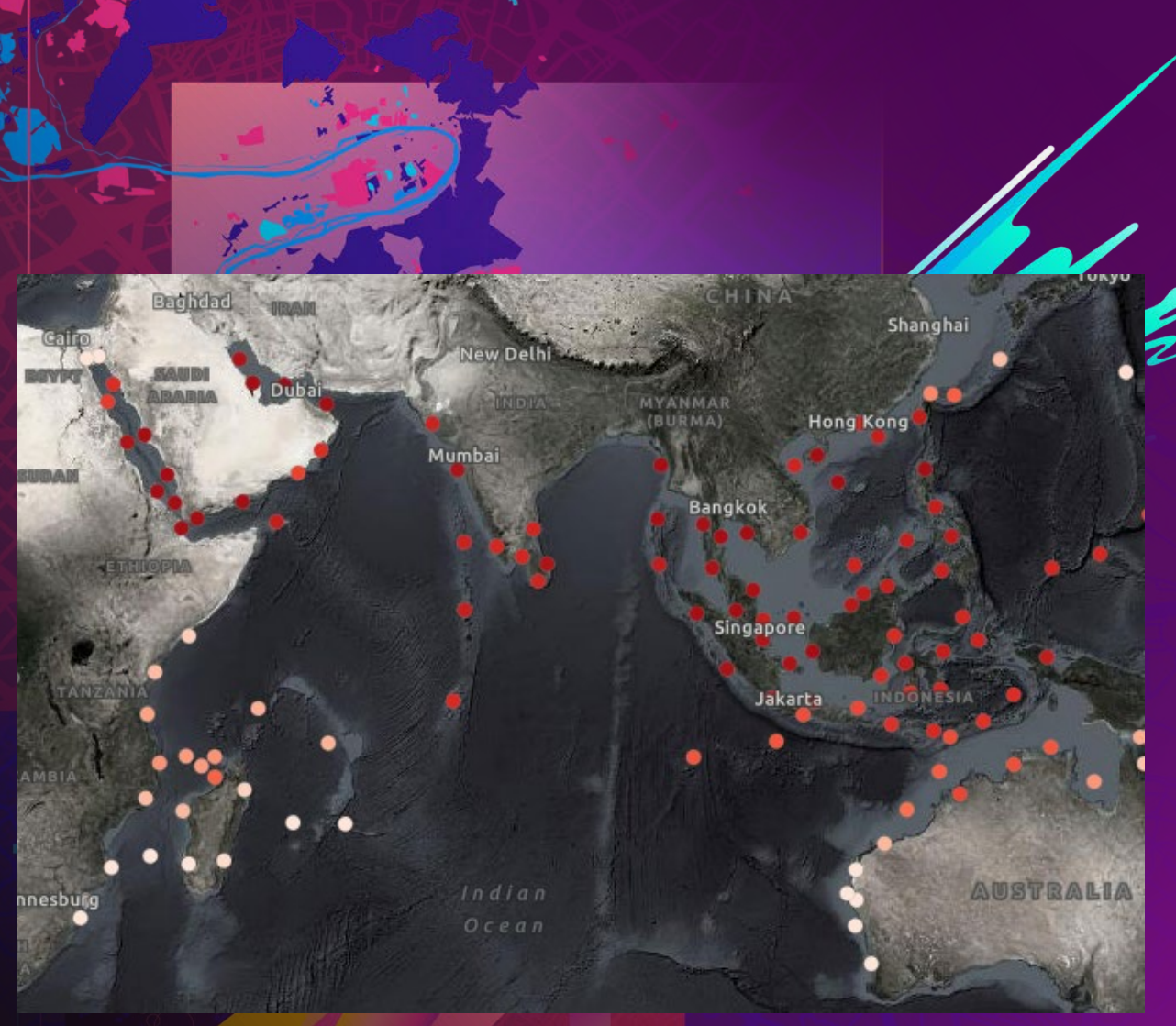

## **Arcade Basics**

Lisa Berry

## **Advanced functionality**

- **FeatureSets**
- **Build your own functions**
- **Objects**
- **GroupBy**
- **Data functions**

var treeBuff = Buffer(\$feature, 100, 'foot') var treesWithin = Intersects(treebuff, \$layer) return Round(Average(treesWithin, "height"), 2)

> var intersectPrecinct = Intersects(FeatureSetByName(\$datastor  $2 \times \text{var}$  crimeList = groupBy(intersectPrecinct, 'ucrdesc', {name:'count', expression:'ucrdesc', statist var topFeature = First(OrderBy(crimeList, 'count DSC'))

return topFeature.ucrdesc + "(" + topFeature.count + ")"

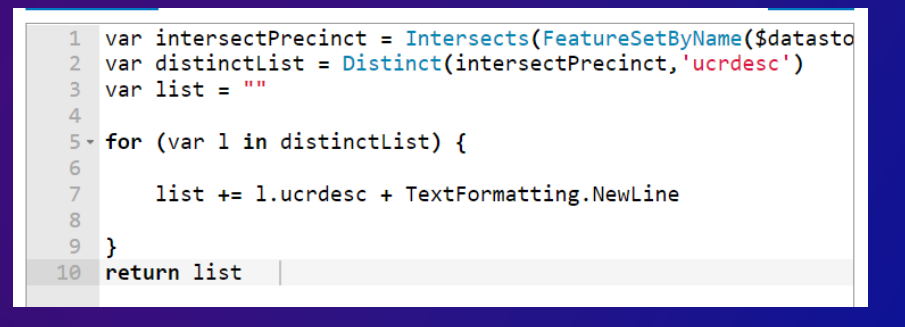

#### **Setting yourself up for success**

- **Plan things out ahead of time. Think about the logic your expression will use**
- **Take advantage of the test button to try different values for your conditional logic**
- **For long expressions factor out logic into functions**
- **Log information out to the console to help troubleshoot**
- **If you're expression is slow keep the following in mind**
	- **FeatureSets can be expensive queries so only request what you really need**
	- **Combine multiple expressions into one when possible**

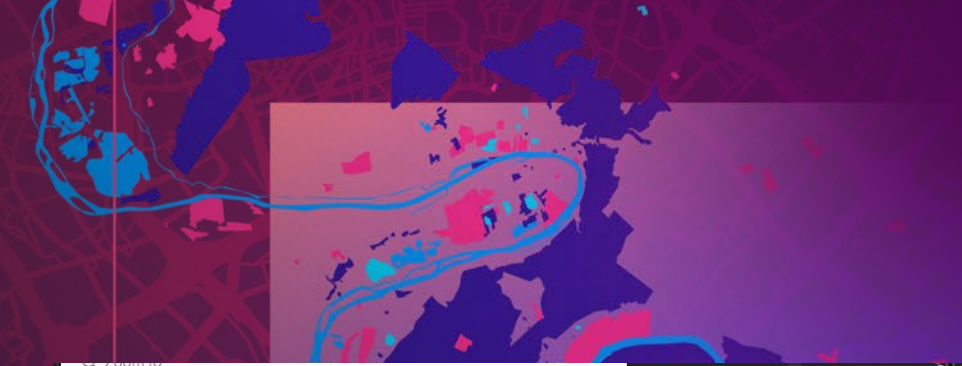

印 ×

This tree is in Fair condition and its common name is cherry . It  $\rightarrow$ this a canopy spread of 5 feet, a height of 12 feet and<br>requires a grow space of 6-7 feet. Trees have considerable value to urban spaces this tree is currently appraised at \$310.

#### Neighboring Trees

. Lorg. In the charts showing different comparisons of this tree in relation<br>to the surrounding trees

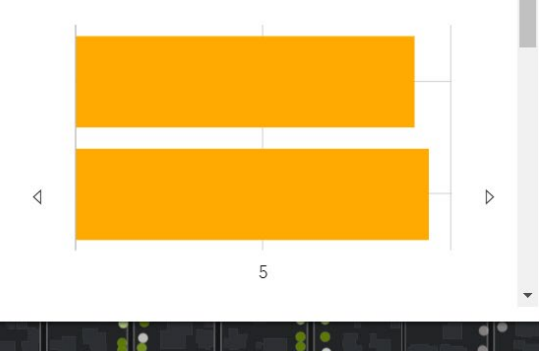

. . .  $0.0000$ 888 88

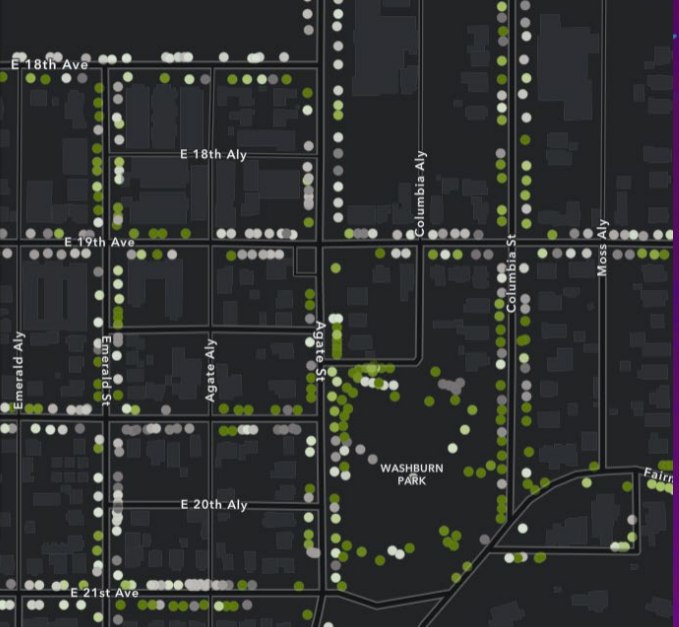

## **FeatureSet Demo**

Paul Barker

#### **What's Next**

- **New Arcade editor**
- **More flexible options when formatting arcade expressions results for different locales**
- **Access to EXIF data for attachments**
- **Length3D()**
- **More flexibility in pop-ups**

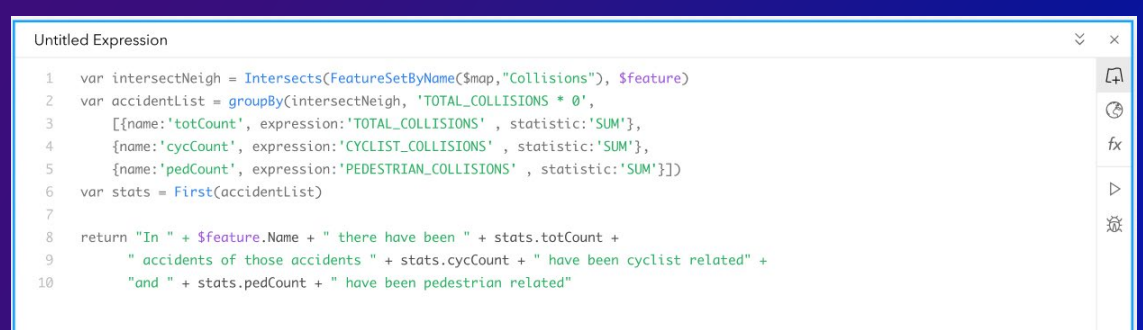

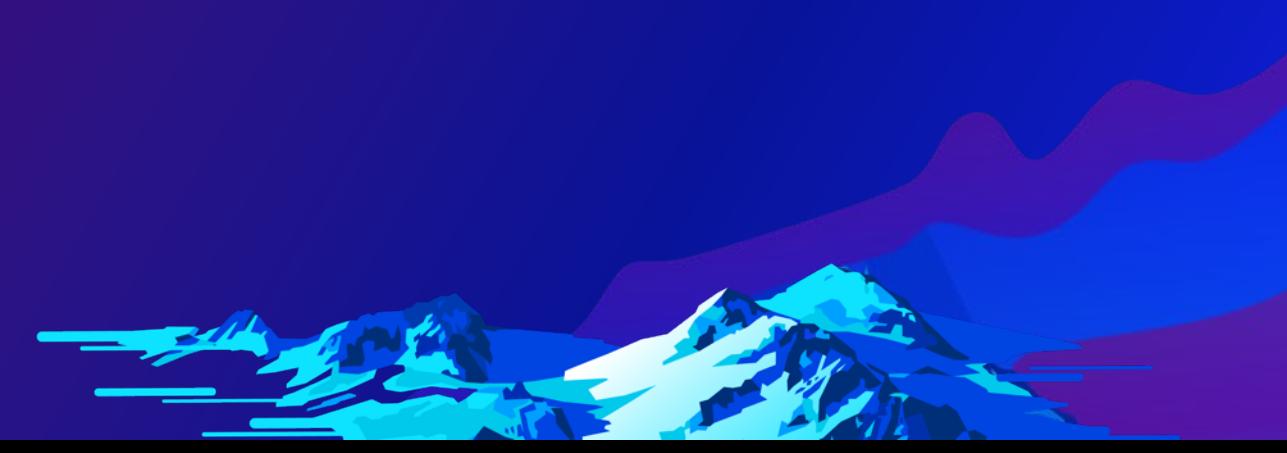

## **Resources:** https://esriurl.com/UC2021\_Arcade

- **Help doc:<https://developers.arcgis.com/arcade/>**
- **Learn Path:<https://learn.arcgis.com/en/paths/try-arcade/>**
- **Blogs: <https://www.esri.com/arcgis-blog/?s=#arcade>**
- **Your Arcade Questions Answered: https://www.esri.com/arcgis[blog/products/arcgis-online/data-management/your-arcade-questions-answered/](https://www.esri.com/arcgis-blog/products/arcgis-online/data-management/your-arcade-questions-answered/)**
- **Story Map (What is Arcade and why use it?): <https://storymaps.arcgis.com/stories/2240af05fbfc45ddbf421e7d50b05333>**
- **GitHub Examples:<https://github.com/esri/arcade-expressions>**

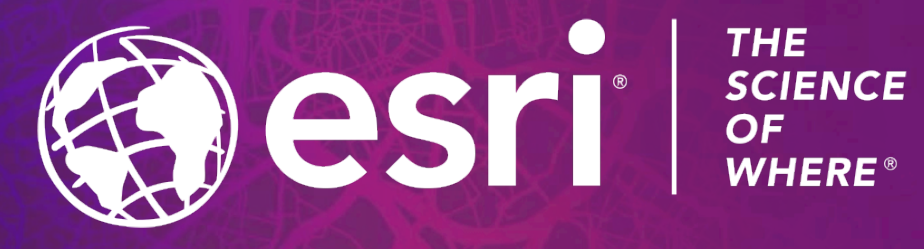

Copyright © 2021 Esri. All rights reserved.